# **Lucy Quiz Integration Help**

## **How to create an interactive eLearning page**

LUCY allows you to create any given eLearning content on the server itself. You can either create a new awareness page (and upload your own content) or edit the existing pages. This [link](https://wiki.lucysecurity.com/doku.php?id=interactive_elearning_pages) contains more info on how to edit the existing interactive eLearning pages in LUCY.

# **How to enable/embed an interactive eLearning quiz page**

**Background Info:** Interactive Quiz Pages allow you to centrally track and analyze the user input (time to fill out a quiz & answers selected) on your LUCY instance.

**Where is the tracking data visible?** The tracking info is visible in different parts of the application: You can track the awareness clicks via:

■ Reports (Raw CSV Report or PDF/HTML Export) ■ Statistics/Recipients ■ Statistics/Awareness Website

### **How to configure the quiz?**

**Step 1 - Enable the Quiz Feature**: First of all, in order to enable quiz answers tracking, you should set a "Quiz" checkbox for awareness template you are working on. There are two places where you can enable it:

a) If you are working on an awareness template in the awareness template section then click here (see pic)

Last update: 2019/07/25 create\_an\_interactive\_e-learning\_template https://wiki.lucysecurity.com/doku.php?id=create\_an\_interactive\_e-learning\_template&rev=1501357195 12:52

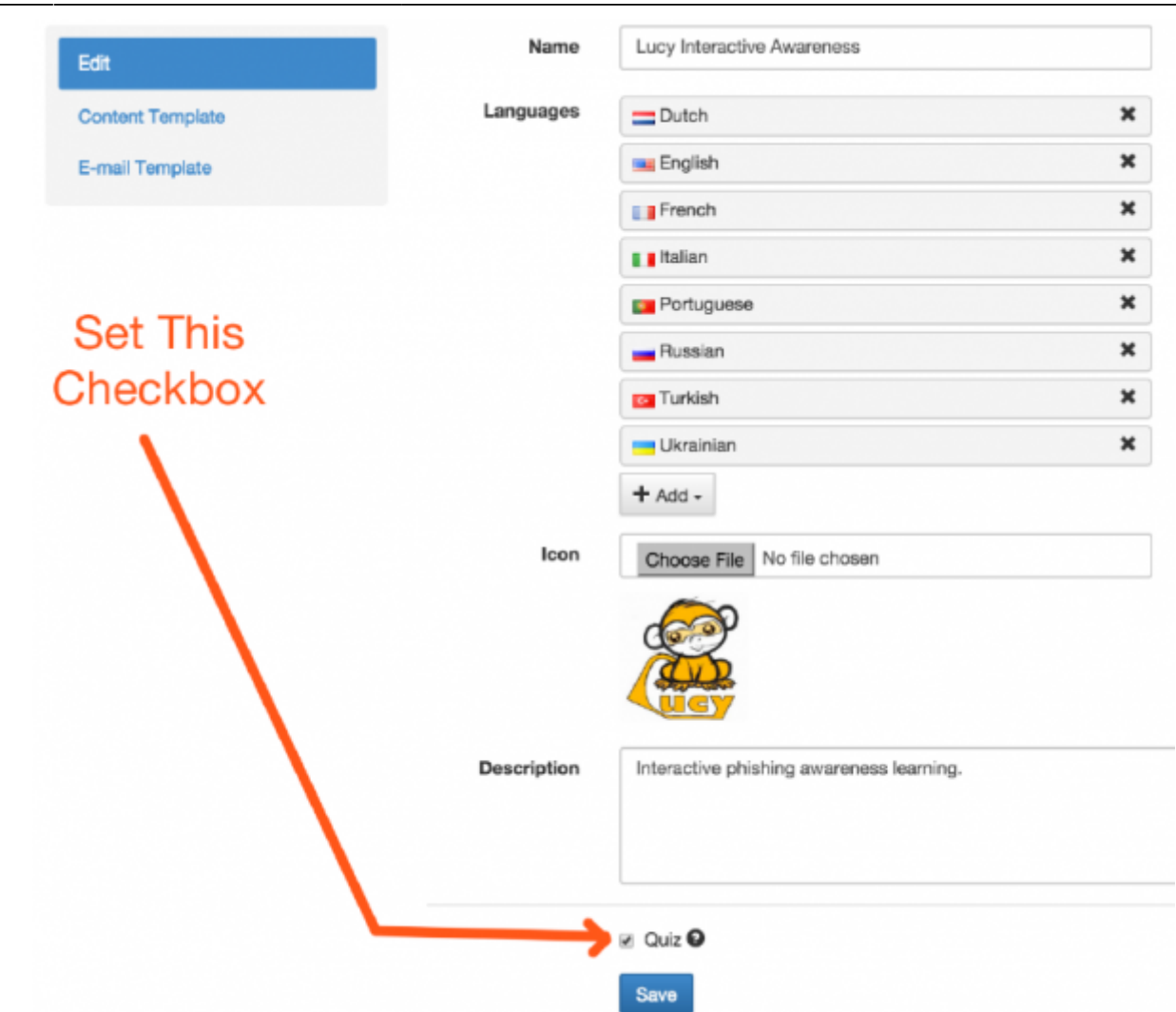

b) If you are working on an awareness website within a campaign then click here (see pic)

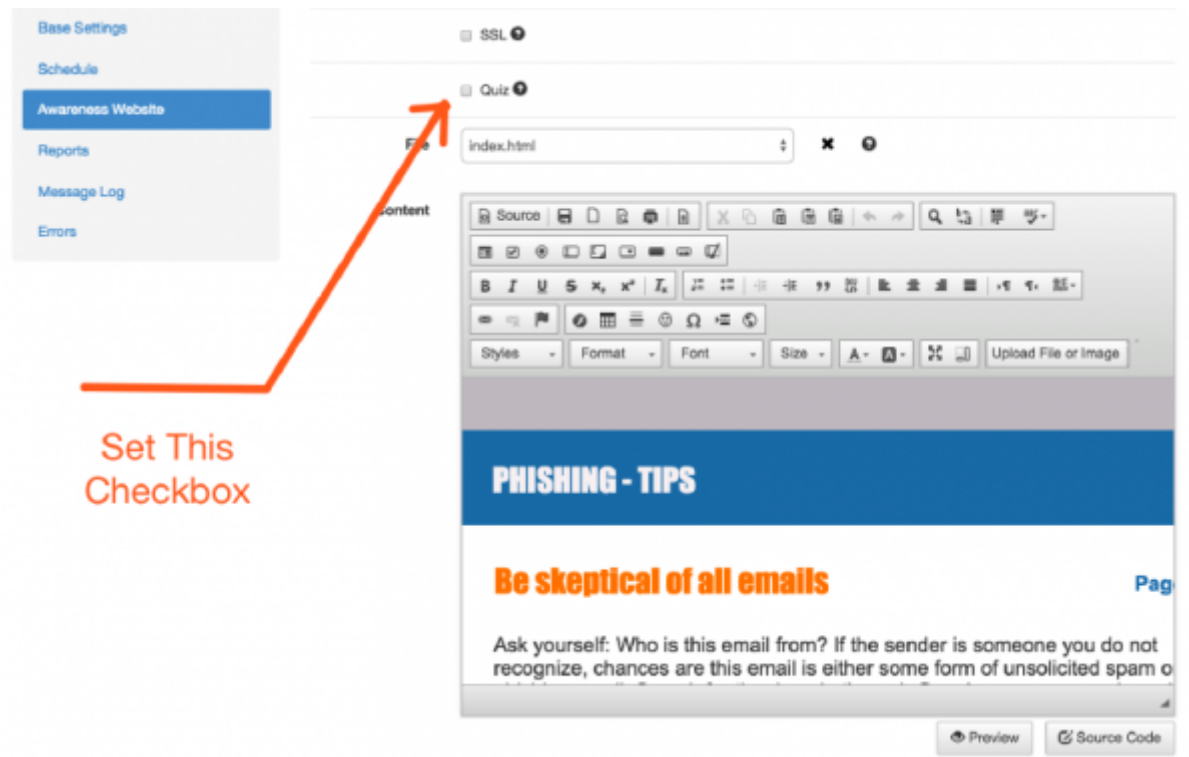

Lucy then will automatically inject a JavaScript called /js/quiz.js to your template, making quiz-‐related functions available

#### **Step 2 - Enable the Quiz Variables**:

All functions are non-‐blocking and you may safely call them from any part of the code. Functions you may use are:

a) lucyQuizStart(): starts a quiz for the current user and tracks the time of when the quiz has been started (Parameters: None)

b) lucyQuizAnswer(question, correct): sends answer report to the server with the parameters:

- question -question id (integer)
- correct –correctness of the answer (boolean)

In HTML code this might look as the following screenshot:

```
File Edit Format
 1 <html>
 \overline{2}<head>
 \overline{3}<title>Test Quiz</title>
 \overline{4}</head>
  5
          <body>
                <p>OUIZ</p>
  6
  7
                <p><a href="#start" onclick="lucyQuizStart();">START</a></p>
 8
 \overline{9}10
                <sub>u1</sub></sub>
                     \langle1i>
11
                           Are you a human?
1213
                           <!-- first parameter to lucyQuizAnswer is the question number -->
14
                           <!-- second parameter can be 1 (correct answer) or 0 (wrong answer) -->
                           <a href="#y" onclick="lucyQuizAnswer(1, 1);">Y</a><br><a href="#n" onclick="lucyQuizAnswer(1, 0);">N</a>
15
16
                     \langle/li>
17
18
                     \langleli>
19
                           Are you a dog?
                          <a href="#y" onclick="lucyQuizAnswer(2, 0);">Y</a><br><a href="#n" onclick="lucyQuizAnswer(2, 1);">N</a>
2021
                     \langle/1i>
22
23
                     \langleli>
24
                           Are you a cat?
                           <a href="#y" onclick="lucyQuizAnswer(3, 0);">Y</a>
25
                           <a href="#n" onclick="lucyQuizAnswer(3, 1);">N</a>
26
27
                      \langle/li>
28
                \langle/ul>
          </body>
29
     </html>
30
31
32
```
### **How to track users watching an awareness video**

#### **Method 1: using the quiz checkbox**

This method allows you only to verify, if the video was played. It does not allow tracking of the video lenght. Please use method 2 to track more details.

Mark the awareness template or website as "Quiz"

Last<br>update: update: 2019/07/25 create\_an\_interactive\_e-learning\_template https://wiki.lucysecurity.com/doku.php?id=create\_an\_interactive\_e-learning\_template&rev=1501357195 12:52

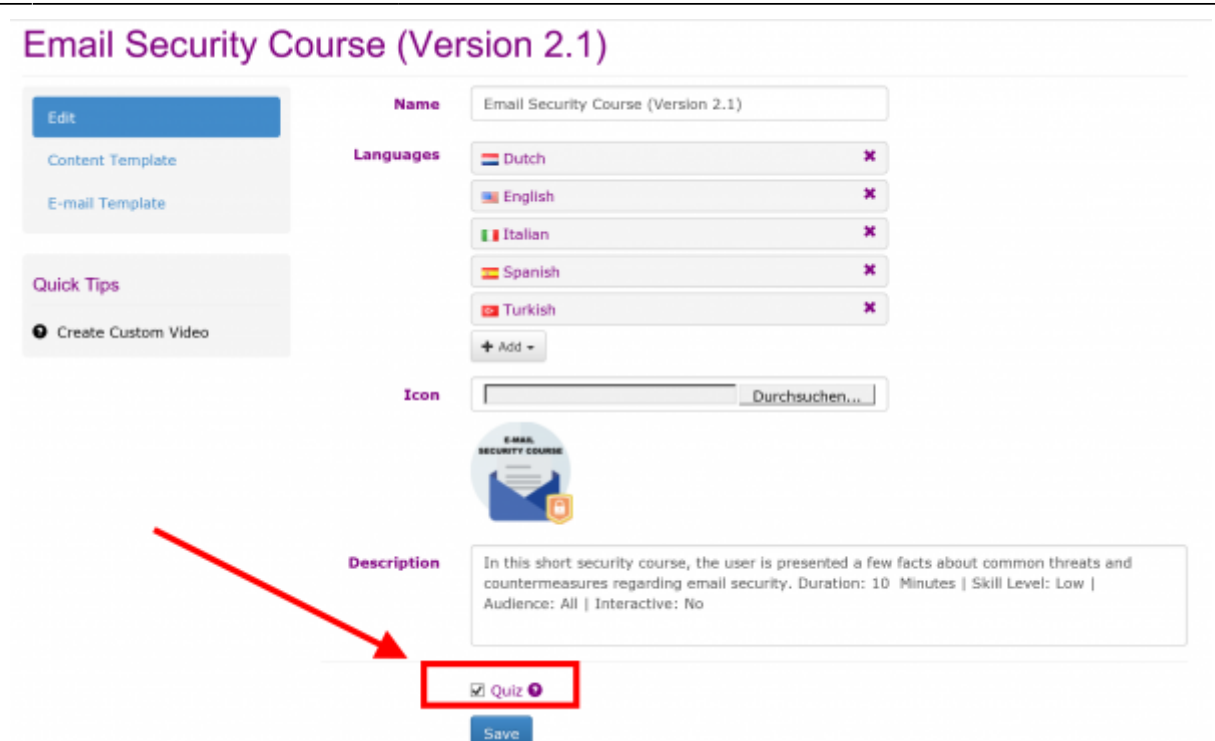

- Make sure your awareness website (or template) has the quiz-question-titles.js static file with the following content: {"1": "Video Played"}
- Add "onload" attribute to body tag of HTML content, so you get the following:

```
<body onload="lucyQuizStart();">
```
Add "onplay" attribute to video tag of HTML, so you get the following:

<video onplay="lucyQuizAnswer(1,1);">

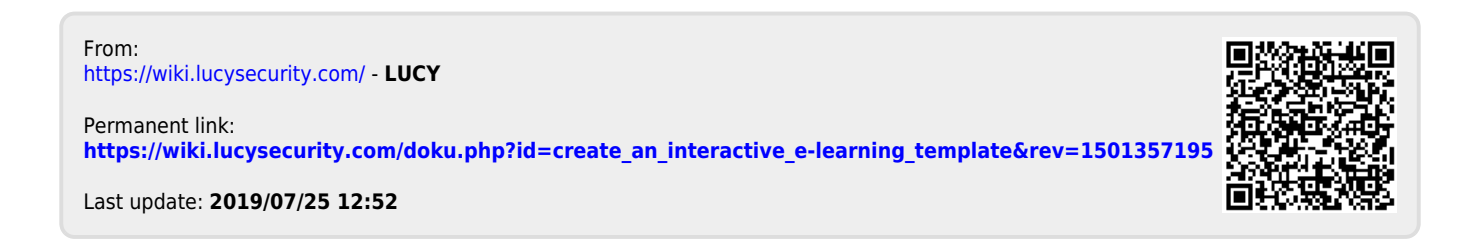